# **Cinematics**

Cinematic Moves in a 2.5D fighting game was first introduced in 2008 with the Street Fighter 4 series. It refers to taking advantage of the 3D engine by moving the camera to different angles during a move for dramatic camera shot. This feature is only available in the **PRO** and **SOURCE** versions of UFE.

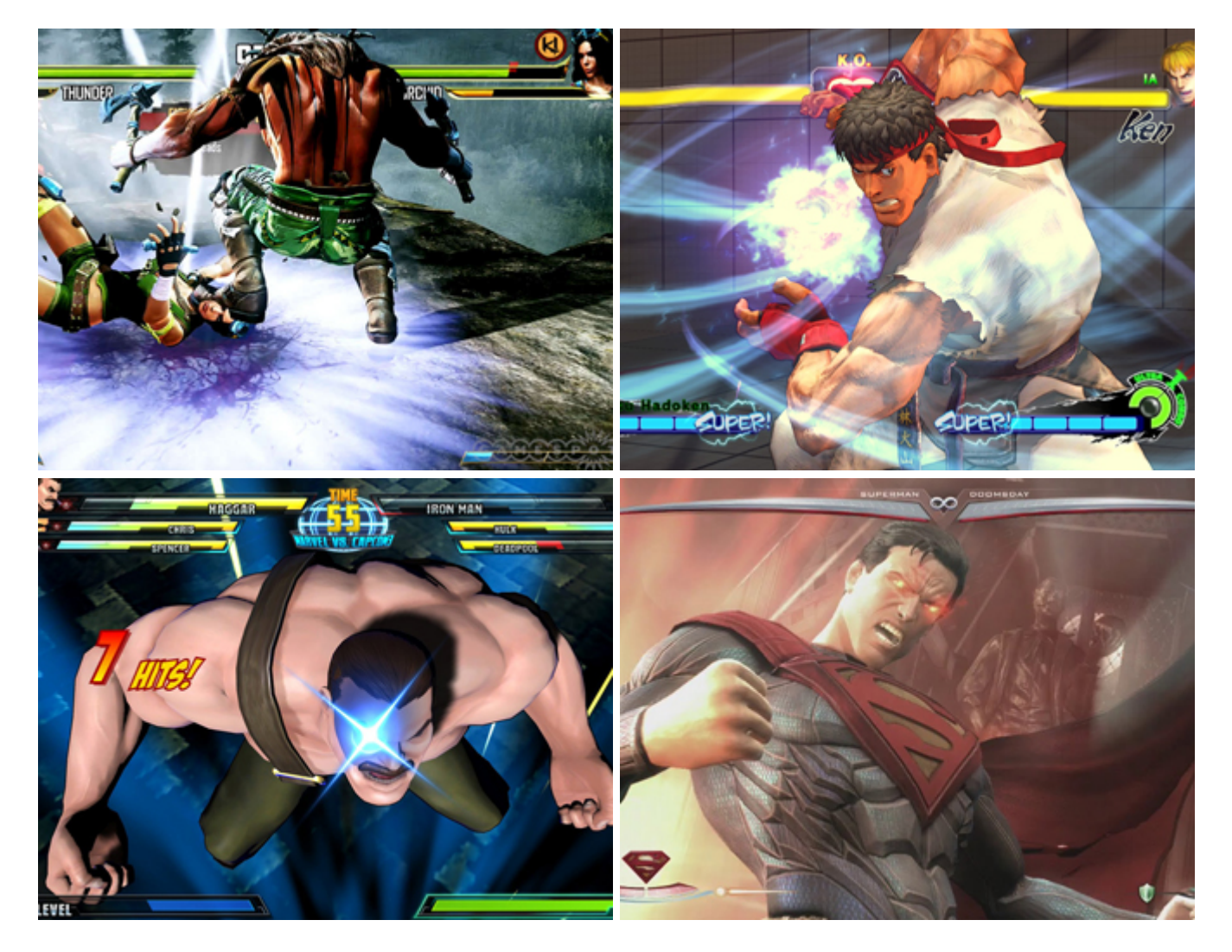

# **Casting Options**

**Casting Frame:** When during the move the cinematic should begin.

**Cinematic Type:** Select from Camera Editor, Animation File or Prefab.

**Character Animation Speed (%):** The character's animation speed during this cinematic.

**Opponent Animation Speed (%):** The opponent's animation speed during this cinematic.

**Freeze Physics:** If enabled, UFE will not perform Physics operations during this cinematic. Use this if you don't want physics calculated during this cinematic.

#### (Camera Editor or Prefab)

**Duration (seconds):** Duration of this cinematic before the returning camera control back to the game.

# **Cinematic Type: Camera Editor**

 Camera Editor type allows you to manually set the moving speed, starting and ending position/rotation/FOV of the camera for this cinematic. Use this if you don't have animation files or a prefab.

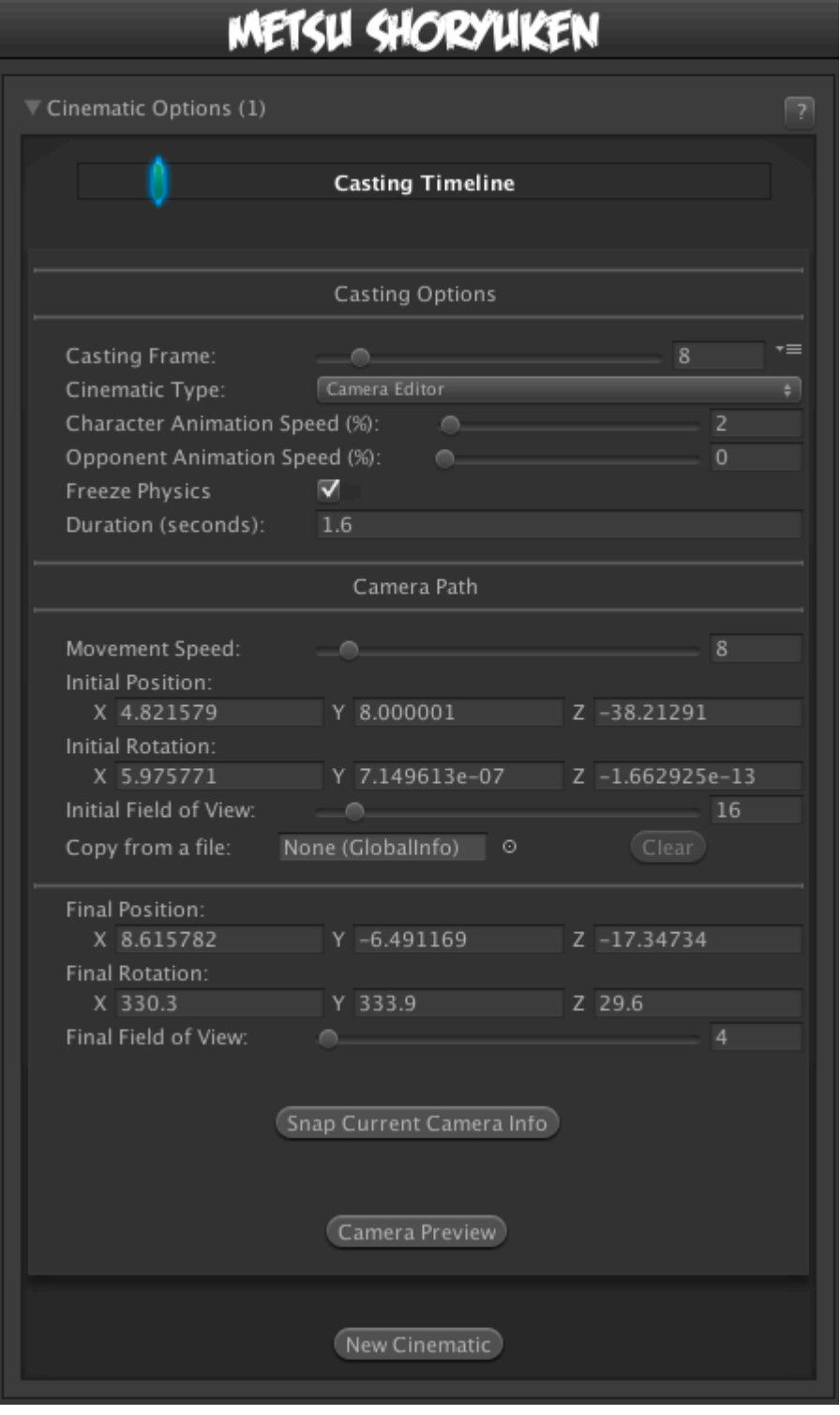

**Movement Speed:** How fast the camera moves to final position. Test this with the preview option below.

**Initial Position:** The starting position of the camera.

**Initial Rotation:** The starting rotation of the camera.

**Initial Field of View:** The starting field of view of the camera.

**Copy from a file:** Drag a [Global Config](http://www.ufe3d.com/doku.php/global:start) file here to copy the global camera settings. This is a good way to accurately get the correct initial position, rotation and FOV of the camera.

**Final Position:** The final position of the camera.

**Final Rotation:** The final rotation of the camera.

**Final Field of View:** The final field of view of the camera.

**Snap Current Camera Info:** Snaps the current camera transform into the Final Position, Final Rotation, and Final Field of View values. The position converted is related to the character through a [transform point.](http://docs.unity3d.com/Documentation/ScriptReference/Transform.TransformPoint.html)

### **Notes:**

- If you want the camera do cuts or camera shots, change the speed to 100.
- Multiple camera shots are possible, but they are a little tricky since the camera works in seconds while the animation works in frames. If you are working at 60 FPS, just remember that  $60$  frames  $= 1$  second.
- To have your camera freeze after performing its move, make sure you set the speed to a value in which it will reach its destination with time to spare.

# **Cinematic Type: Animation File**

 You can use an animation file to control the camera animation. The animation file is just an [Animation](http://docs.unity3d.com/Manual/class-AnimationClip.html) [Clip](http://docs.unity3d.com/Manual/class-AnimationClip.html) with key frames for the object's transform. It doesn't need a camera component. You should be able to use imported animation clips from a 3D package - as long as it generates the [Animation Clip](http://docs.unity3d.com/Manual/class-AnimationClip.html) on import, it will work.

![](_page_3_Picture_120.jpeg)

During this cinematic the Main Camera will be placed inside a Parent Game Object (created just for this cinematic). After the cinematic, the Main Camera is placed back into the scene Hierarchy and the Parent Game Object is destroyed.

**Animation Clip:** The animation clip of the cinematic.

**Animation Speed:** If you want to adjust the speed of the clip, use this value.

**Parent Game Object Position:** The position of the parent game object for the camera. Usually best to leave at 0.

**Child Camera Position (relative):** An offset for the camera's position relative to the parent. Correct camera positioning here.

**Child Camera Rotation:** An offset for the camera's rotation relative to the parent. Correct camera rotation here.

**Field of View:** The field of view of the camera during the cinematic.

**Blend Speed:** How fast we blend into this animation clip.

NOTE: **Child Camera Position** and **Child Camera Rotation** are not previewed in realtime. You will need to close and reopen the preview before seeing any changes to these values.

# **Cinematic Type: Prefab**

You can use a prefab which contains a camera and associated animation. UFE will switch to the prefab's camera during the cinematic. Useful if you already have a prefab of the cinematic created in Unity or 3D package.

**Freeze Physics:** If enabled, all physics are ignored. Use with caution - the prefab needs to hand back physics control at the end of the animation.

**Prefab:** Drag the cinematic prefab here.

NOTE: A peview of prefab cinematic is not available.

## **Camera Preview**

Preview the camera behavior.

![](_page_4_Picture_10.jpeg)

**Timeline:** Use the slider to preview the camera. The timer is based on the duration set.

#### Code example:

void OnHit(HitBox strokeHitBox, MoveInfo move, CharacterInfo hitter){

![](_page_5_Picture_2.jpeg)

### [< Back to Move Editor](http://www.ufe3d.com/doku.php/move:start)

From: <http://www.ufe3d.com/>- **Universal Fighting Engine**

Permanent link: **<http://www.ufe3d.com/doku.php/move:cinematics?rev=1414673278>**

Last update: **2014/10/30 08:47**

![](_page_5_Picture_7.jpeg)